# Electronic Signatures

Process improvement to facilitate client transactions with Bendigo SmartStart Super® and Bendigo SmartStart Pension®

#### **Changing the way we do business**

We have introduced a couple of ways you can provide electronic client signatures including on new applications:

- 1. DocuSign® (our recommended and preferred option)
- 2. Scanned or photographed copies.

This applies to Bendigo SmartStart products. Please refer to the table below for the new process.

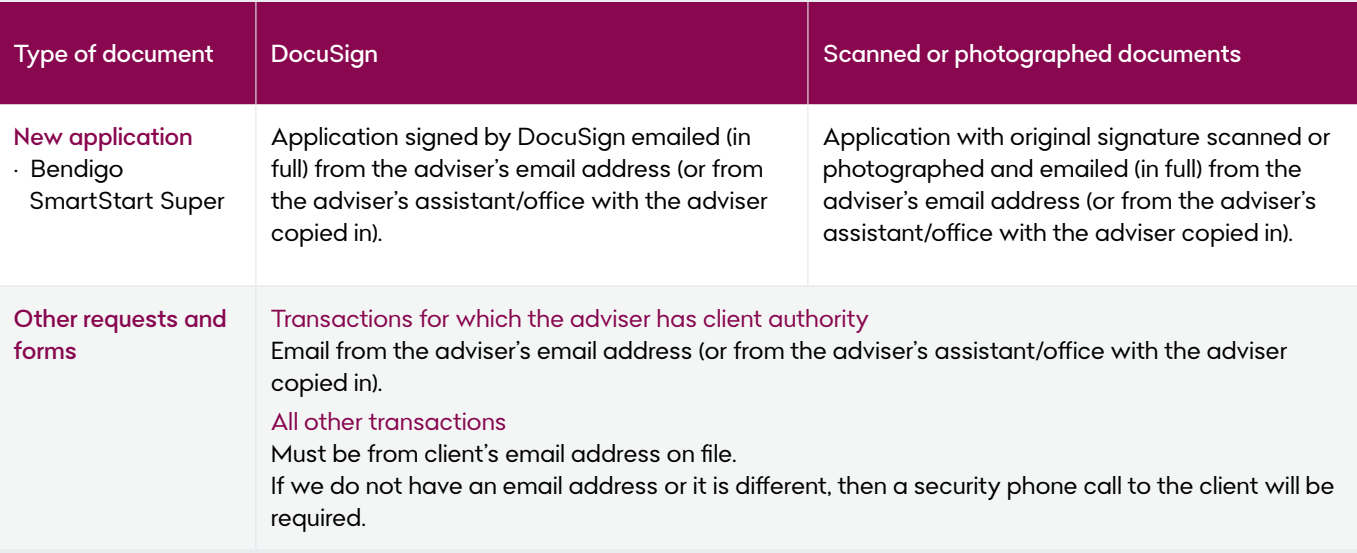

### **Original signatures still required**

While we have been able to implement these improvements to most documents, we still require original signatures for the following:

- Adding or Revoking a binding nomination.1
- Statutory Declarations.
- Original certified copies of identification, Death Certificate, Guardianship and Power of Attorney documents and any other original certification we may require.
- Original TFN Declaration form for pensioners under 60 years old.
- Other forms as may be required (e.g. clients who may be deemed high risk under AML/CTF Rules).
- Withdrawals.

<sup>1</sup> Renewals can be completed electronically by the client on Bendigo Super Online

**REMEMBER:** Where you have adviser authority for your clients, you can perform transactions online using Bendigo Super Online.

#### **Contacting clients for confirmation**

There may be circumstances where we will need to contact the client to confirm their identify.

Issued by Bendigo Superannuation

## Bendigo Superannuation a subsidiary of **Bendigo Bank**

#### **DocuSign**

We must receive both:

- ✓ the signed application, and
- ✓ the certificate of completion.

The document must be sent to us from:

✓ the adviser's email address (or from the adviser's assistant/office with the adviser copied in).

All documents must be:

✓ received in full. Partials will not be accepted

#### **Scanned documents**

Where documents are scanned:

✓ all pages must be scanned together.

We cannot accept partial scans even if sent in the same email.

#### **Photographed documents**

If a client does not have access to a scanner and would like to take photos on their phone:

✓ each page must be initialled and dated and sent in one email by the adviser (or from the adviser's assistant/office with the adviser copied in).

**Scan on your phone:** Your mobile phone can be used to create a scan of documents. Help articles on these features can be found here for [Apple](https://support.apple.com/en-us/HT210336) and [Android](https://support.google.com/drive/answer/3145835?co=GENIE.Platform%3DAndroid&hl=en).

#### **Attestation**

If requested by us, you will be required to attest that your client's signature was validly obtained using any of these electronic methods.

#### **Forms and instructions where we can receive an electronic signature**

- Bendigo SmartStart Super Application booklet
- Request to transfer
- Additional contributions
- Insurance application and personal health statement
- Increase standard default cover
- Default cover opt-in
- Insurance opt-in (inactive)
- Insurance reinstatement application
- Insurance variation
- Insurance transfer
- Life events cover
- Occupational duties questionnaire and smoker declaration
- Switching instructions
- Appointment of representative
- Member Advice Fee

### For more information please email:

wealthdistributionall@bendigoadelaide.com.au

#### **Things you should know**

Bendigo SmartStart Super and Bendigo SmartStart Pension are issued by Bendigo Superannuation Pty Ltd ABN 23 644 620 128 AFSL 534006, a subsidiary of the Bendigo and Adelaide Bank Limited ABN 11 068 049 178 AFSL 237879 (the Bank). Investments in these products are not deposits with, guaranteed by, or liabilities of the Bank or any of its related entities. This brochure contains general advice only. Please consider your situation and read the relevant Product Disclosure Statement, available at www.bendigobank.com.au before making an investment decision. (1927337-1927300) (10/23)